# **djoser Documentation**

*Release 1.1.5*

**Piotr Szpetkowski**

**Aug 29, 2019**

## Basics

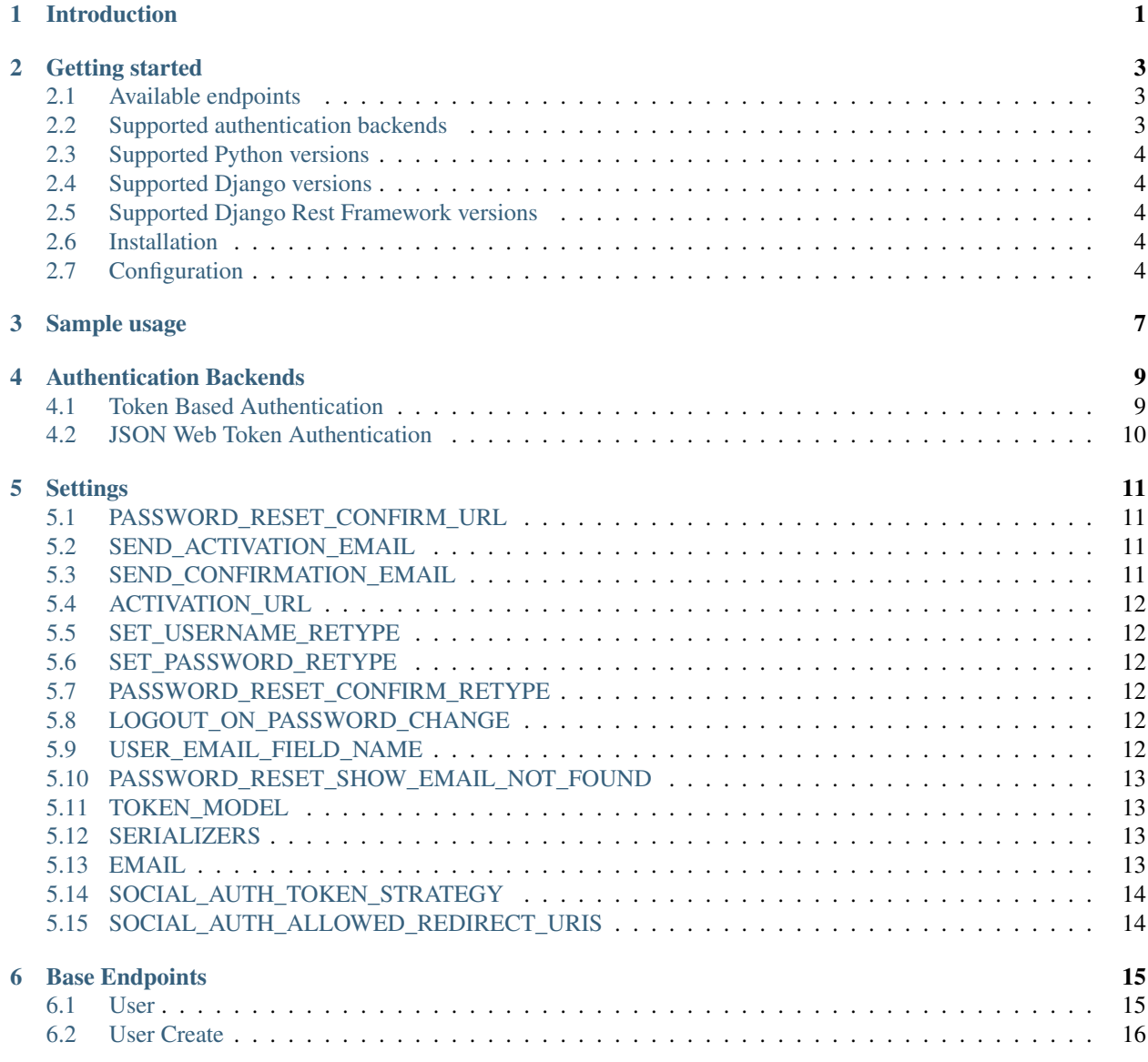

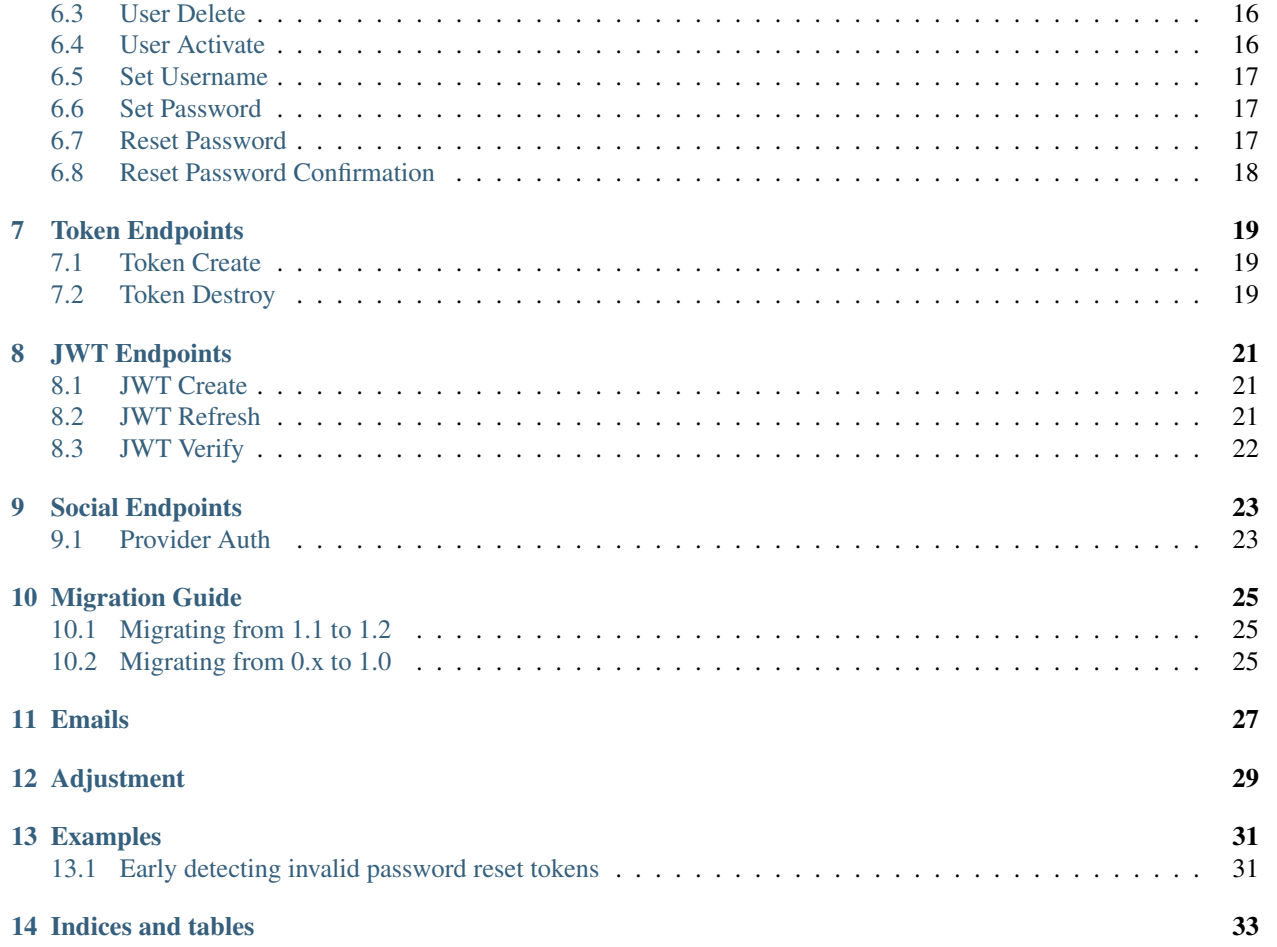

#### Introduction

<span id="page-4-0"></span>REST implementation of [Django](https://www.djangoproject.com/) authentication system. djoser library provides a set of [Django Rest Framework](http://www.django-rest-framework.org/) views to handle basic actions such as registration, login, logout, password reset and account activation. It works with [custom user model.](https://docs.djangoproject.com/en/dev/topics/auth/customizing/)

Instead of reusing Django code (e.g. PasswordResetForm), we reimplemented few things to fit better into [Single](https://en.wikipedia.org/wiki/Single-page_application) [Page App](https://en.wikipedia.org/wiki/Single-page_application) architecture.

Developed by [SUNSCRAPERS](http://sunscrapers.com/) with passion & patience.

#### Getting started

#### <span id="page-6-1"></span><span id="page-6-0"></span>**2.1 Available endpoints**

- /users/
- /users/me/
- /users/confirm/
- /users/change\_username/
- /password/
- /password/reset/
- /password/reset/confirm/
- /token/login/ (Token Based Authentication)
- /token/logout/ (Token Based Authentication)
- /jwt/create/ (JSON Web Token Authentication)
- /jwt/refresh/ (JSON Web Token Authentication)
- / jwt/verify/ (JSON Web Token Authentication)

### <span id="page-6-2"></span>**2.2 Supported authentication backends**

- Token based authentication from [DRF](http://www.django-rest-framework.org/api-guide/authentication#tokenauthentication)
- JSON Web Token authentication from [django-rest-framework-jwt](https://github.com/GetBlimp/django-rest-framework-jwt)

#### <span id="page-7-0"></span>**2.3 Supported Python versions**

- Python 2.7
- Python 3.4
- Python 3.5
- Python 3.6

#### <span id="page-7-1"></span>**2.4 Supported Django versions**

- Django 1.11
- Django 2.0

#### <span id="page-7-2"></span>**2.5 Supported Django Rest Framework versions**

• Django Rest Framework 3.7

### <span id="page-7-3"></span>**2.6 Installation**

\$ pip install -U djoser

If you are going to use JWT authentication, you will also need to install [djangorestframework-jwt](https://github.com/GetBlimp/django-rest-framework-jwt) with:

\$ pip install -U djangorestframework-jwt

Finally if you are going to use third party based authentication e.g. facebook, you will need to install [social-auth-app](https://github.com/python-social-auth/social-app-django)[django](https://github.com/python-social-auth/social-app-django) with:

\$ pip install -U social-auth-app-django

## <span id="page-7-4"></span>**2.7 Configuration**

Configure INSTALLED\_APPS:

```
INSTALLED_APPS = (
    'django.contrib.auth',
    (...),
    'rest_framework',
    'djoser',
    (...),
)
```
Configure urls.py:

```
urlpatterns = [
    (...),
   url(r'^auth/', include('djoser.urls')),
]
```
HTTP Basic Auth strategy is assumed by default as Django Rest Framework does it. We strongly discourage and do not provide any explicit support for basic auth. You should customize your authentication backend as described in *[Authentication Backends](#page-12-0)*.

In case of third party based authentication [PSA backend docs](https://python-social-auth.readthedocs.io/en/latest/backends/index.html#social-backends) will be a great reference to configure given provider.

#### Sample usage

<span id="page-10-0"></span>We provide a standalone test app for you to start easily, see how everything works with basic settings. It might be useful before integrating djoser into your backend application.

In this extremely short tutorial we are going to mimic the simplest flow: register user, log in and log out. We will also check resource access on each consecutive step. Let's go!

Clone repository and install djoser to your virtualenv:

```
$ git clone git@github.com:sunscrapers/djoser.git
$ cd djoser
$ pip install -e .
```
Go to the testproject directory, migrate the database and start the development server:

```
$ cd testproject
$ ./manage.py migrate
$ ./manage.py runserver 8088
```
Register a new user:

```
$ curl -X POST http://127.0.0.1:8088/auth/users/ --data 'username=djoser&
˓→password=djoser'
{"email": "", "username": "djoser", "id":1}
```
So far, so good. We have just created a new user using REST API.

Let's access user's details:

```
$ curl -X GET http://127.0.0.1:8088/auth/users/me/
{"detail": "Authentication credentials were not provided."}
```
As we can see, we cannot access user profile without logging in. Pretty obvious.

Let's log in:

```
curl -X POST http://127.0.0.1:8088/auth/token/login/ --data 'username=djoser&
˓→password=djoser'
{"auth_token": "b704c9fc3655635646356ac2950269f352ea1139"}
```
We have just obtained an authorization token that we may use later in order to retrieve specific resources.

Let's access user's details again:

```
$ curl -X GET http://127.0.0.1:8088/auth/users/me/
{"detail": "Authentication credentials were not provided."}
```
Access is still forbidden but let's offer the token we obtained:

```
$ curl -X GET http://127.0.0.1:8088/auth/users/me/ -H 'Authorization: Token
˓→b704c9fc3655635646356ac2950269f352ea1139'
{"email": "", "username": "djoser", "id": 1}
```
Yay, it works!

Now let's log out:

```
curl -X POST http://127.0.0.1:8088/auth/token/logout/ -H 'Authorization: Token,
˓→b704c9fc3655635646356ac2950269f352ea1139'
```
And try access user profile again:

```
$ curl -X GET http://127.0.0.1:8088/auth/users/me/ -H 'Authorization: Token
˓→b704c9fc3655635646356ac2950269f352ea1139'
{"detail": "Invalid token"}
```
As we can see, user has been logged out successfully and the proper token has been removed.

### Authentication Backends

<span id="page-12-0"></span>Note: Both Token Based and JWT Authentication can coexist at same time. Simply, follow instructions for both authentication methods and it should work.

#### <span id="page-12-1"></span>**4.1 Token Based Authentication**

```
Add 'rest_framework.authtoken' to INSTALLED_APPS:
```

```
INSTALLED_APPS = [
    'django.contrib.auth',
    (\ldots),'rest_framework',
    'rest_framework.authtoken',
    'djoser',
    (...),
]
```
Configure urls.py. Pay attention to djoser.url.authtoken module path:

```
urlpatterns = [
    (...),
   url(r'^auth/', include('djoser.urls')),
    url(r'^auth/', include('djoser.urls.authtoken')),
]
```
Add rest\_framework.authentication.TokenAuthentication to Django REST Framework authentication strategies tuple:

```
REST_FRAMEWORK = {
    'DEFAULT_AUTHENTICATION_CLASSES': (
        'rest_framework.authentication.TokenAuthentication',
```
(continues on next page)

(continued from previous page)

```
(...)
),
```
}

Run migrations - this step will create tables for auth and authtoken apps:

```
$ ./manage.py migrate
```
### <span id="page-13-0"></span>**4.2 JSON Web Token Authentication**

Configure urls.py with djoser.url.jwt module path:

```
urlpatterns = [
    (...),
   url(r'^auth/', include('djoser.urls')),
   url(r'^auth/', include('djoser.urls.jwt')),
]
```
Add rest\_framework\_jwt.authentication.JSONWebTokenAuthentication to Django REST Framework authentication strategies tuple:

```
REST_FRAMEWORK = {
    'DEFAULT_AUTHENTICATION_CLASSES': (
        'rest_framework_jwt.authentication.JSONWebTokenAuthentication',
        (...)
    ),
}
```
#### **Settings**

<span id="page-14-0"></span>You may optionally provide DJOSER settings:

```
DJOSER = {'PASSWORD_RESET_CONFIRM_URL': '#/password/reset/confirm/{uid}/{token}',
    'ACTIVATION_URL': '#/activate/{uid}/{token}',
    'SEND_ACTIVATION_EMAIL': True,
    'SERIALIZERS': {},
}
```
### <span id="page-14-1"></span>**5.1 PASSWORD\_RESET\_CONFIRM\_URL**

URL to your frontend password reset page. It should contain {uid} and {token} placeholders, e.g. #/ password-reset/{uid}/{token}. You should pass uid and token to reset password confirmation endpoint.

Required: True

#### <span id="page-14-2"></span>**5.2 SEND\_ACTIVATION\_EMAIL**

If True user will be required to click activation link sent in email after:

- creating an account via RegistrationView
- updating his email via UserView

Default: False

#### <span id="page-14-3"></span>**5.3 SEND\_CONFIRMATION\_EMAIL**

If True, register or activation endpoint will send confirmation email to user.

Default: False

### <span id="page-15-0"></span>**5.4 ACTIVATION\_URL**

URL to your frontend activation page. It should contain {uid} and {token} placeholders, e.g. #/activate/ {uid}/{token}. You should pass uid and token to activation endpoint.

Required: True

### <span id="page-15-1"></span>**5.5 SET\_USERNAME\_RETYPE**

If True, you need to pass re\_new\_{{ User.USERNAME\_FIELD }} to /{{ User.USERNAME\_FIELD }}/ endpoint, to validate username equality.

Default: False

### <span id="page-15-2"></span>**5.6 SET\_PASSWORD\_RETYPE**

If True, you need to pass re\_new\_password to /password/ endpoint, to validate password equality.

Default:  $FA$ lse

## <span id="page-15-3"></span>**5.7 PASSWORD\_RESET\_CONFIRM\_RETYPE**

If True, you need to pass re\_new\_password to /password/reset/confirm/ endpoint in order to validate password equality.

Default: False

## <span id="page-15-4"></span>**5.8 LOGOUT\_ON\_PASSWORD\_CHANGE**

If True, setting new password will logout the user.

Default: False

# <span id="page-15-5"></span>**5.9 USER\_EMAIL\_FIELD\_NAME**

Determines which field in User model is used for email in versions of Django before 1.11. In Django 1.11 and greater value of this setting is ignored and value provided by User.get\_email\_field\_name is used. This setting will be dropped when Django 1.8 LTS goes EOL.

Default: 'email'

#### <span id="page-16-0"></span>**5.10 PASSWORD\_RESET\_SHOW\_EMAIL\_NOT\_FOUND**

If True, posting a non-existent email to /password/reset/ will return a HTTP\_400\_BAD\_REQUEST response with an EMAIL NOT FOUND error message ('User with given email does not exist.').

If False (default), the /password/reset/ endpoint will always return a HTTP\_204\_NO\_CONTENT response.

Please note that setting this to True will expose information whether an email is registered in the system.

Default: False

#### <span id="page-16-1"></span>**5.11 TOKEN\_MODEL**

Points to which token model should be used for authentication. In case if only stateless tokens (e.g. JWT) are used in project it should be set to None.

Example: 'knox.models.AuthToken' Default: 'rest\_framework.authtoken.models.Token'

#### <span id="page-16-2"></span>**5.12 SERIALIZERS**

Dictionary which maps djoser serializer names to paths to serializer classes. This setting provides a way to easily override given serializer(s) - it's is used to update the defaults, so by providing, e.g. one key, all the others will stay default.

#### Examples

{

}

```
'user': 'myapp.serializers.SpecialUserSerializer',
```
Default:

```
{
    'activation': 'djoser.serializers.ActivationSerializer',
    'password_reset': 'djoser.serializers.PasswordResetSerializer',
    'password_reset_confirm': 'djoser.serializers.PasswordResetConfirmSerializer',
    'password_reset_confirm_retype': 'djoser.serializers.
˓→PasswordResetConfirmRetypeSerializer',
   'set_password': 'djoser.serializers.SetPasswordSerializer',
    'set_password_retype': 'djoser.serializers.SetPasswordRetypeSerializer',
    'set_username': 'djoser.serializers.SetUsernameSerializer',
   'set_username_retype': 'djoser.serializers.SetUsernameRetypeSerializer',
   'user_create': 'djoser.serializers.UserCreateSerializer',
   'user_delete': 'djoser.serializers.UserDeleteSerializer',
   'user': 'djoser.serializers.UserSerializer',
   'token': 'djoser.serializers.TokenSerializer',
    'token_create': 'djoser.serializers.TokenCreateSerializer',
}
```
#### <span id="page-16-3"></span>**5.13 EMAIL**

Dictionary which maps djoser email names to paths to email classes. Same as in case of SERIALIZERS it allows partial override.

Examples

{

}

{

}

```
'activation': 'myapp.email.AwesomeActivationEmail',
```
Default:

```
'activation': 'djoser.email.ActivationEmail',
'confirmation': 'djoser.email.ConfirmationEmail',
'password_reset': 'djoser.email.PasswordResetEmail',
```
## <span id="page-17-0"></span>**5.14 SOCIAL\_AUTH\_TOKEN\_STRATEGY**

String path to class responsible for token strategy used by social authentication.

Example: 'myapp.token.MyStrategy' Default: 'djoser.social.token.jwt.TokenStrategy'

### <span id="page-17-1"></span>**5.15 SOCIAL\_AUTH\_ALLOWED\_REDIRECT\_URIS**

List of allowed redirect URIs for social authentication.

Example: ['https://auth.example.com'] Default: []

# Base Endpoints

#### <span id="page-18-1"></span><span id="page-18-0"></span>**6.1 User**

Use this endpoint to retrieve/update user.

#### Default URL: /users/me/ Backward-compatible URL: /me/

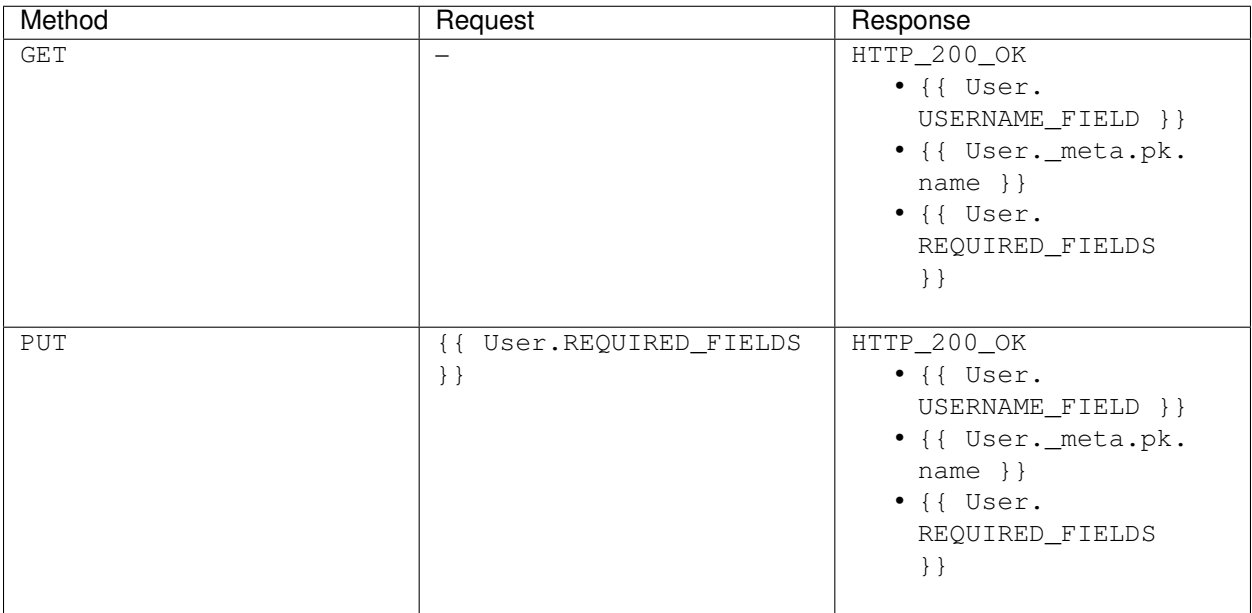

#### <span id="page-19-0"></span>**6.2 User Create**

Use this endpoint to register new user. Your user model manager should implement [create\\_user](https://docs.djangoproject.com/en/dev/ref/contrib/auth/#django.contrib.auth.models.UserManager.create_user) method and have [USERNAME\\_FIELD](https://docs.djangoproject.com/en/dev/topics/auth/customizing/#django.contrib.auth.models.CustomUser.USERNAME_FIELD) and [REQUIRED\\_FIELDS](https://docs.djangoproject.com/en/dev/topics/auth/customizing/#django.contrib.auth.models.CustomUser.REQUIRED_FIELDS) fields.

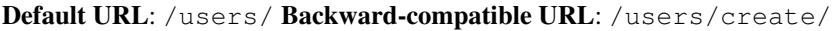

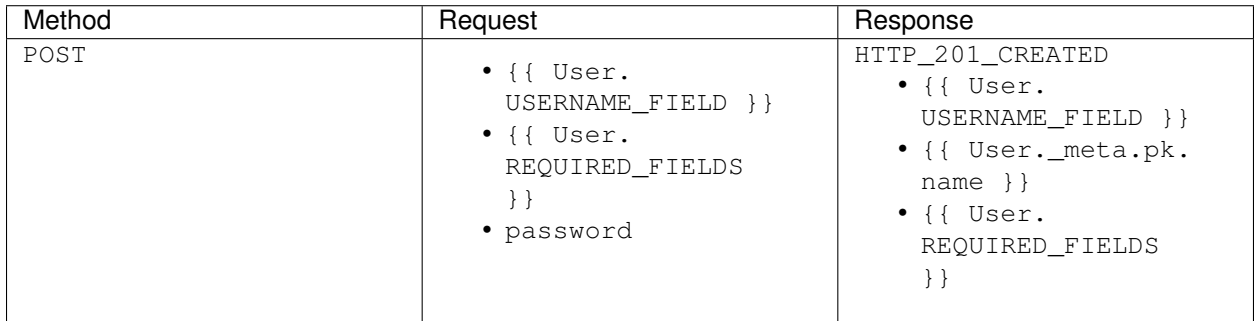

#### <span id="page-19-1"></span>**6.3 User Delete**

Use this endpoint to delete authenticated user. By default it will simply verify password provided in current\_password, delete the auth token if token based authentication is used and invoke delete for a given User instance. One of ways to customize the delete behavior is to override User.delete.

Default URL: /users/me/

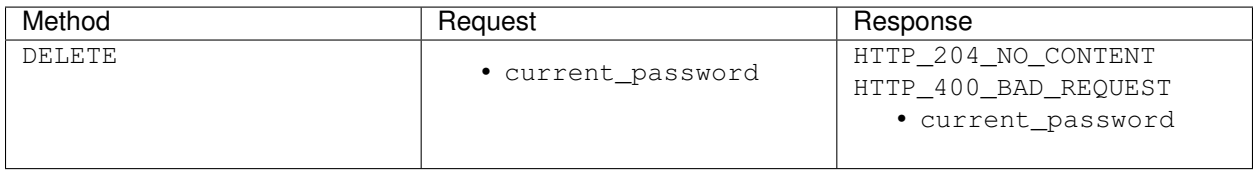

Backward-compatible URL: /users/delete/

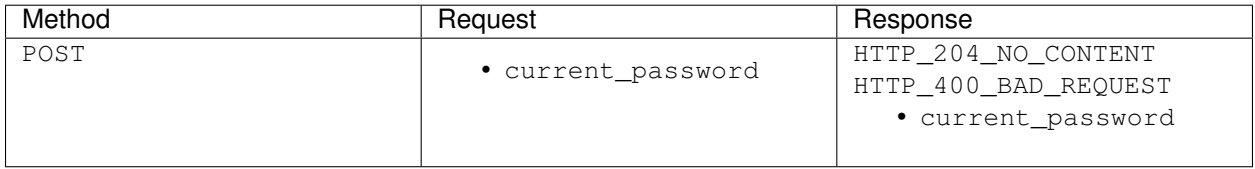

### <span id="page-19-2"></span>**6.4 User Activate**

Use this endpoint to activate user account. This endpoint is not a URL which will be directly exposed to your users - you should provide site in your frontend application (configured by ACTIVATION\_URL) which will send POST request to activate endpoint.

Default URL: /users/confirm/ Backward-compatible URL: /users/activate/

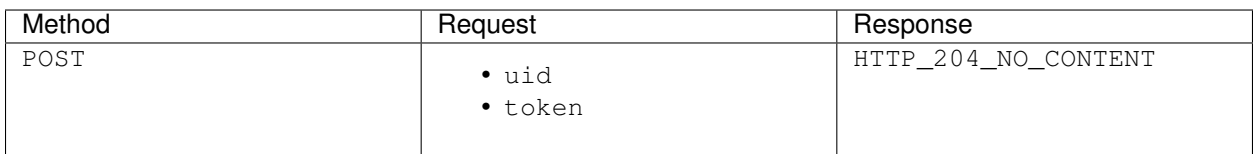

#### <span id="page-20-0"></span>**6.5 Set Username**

Use this endpoint to change user username (USERNAME\_FIELD).

```
Default URL: /users/change_username/ Backward-compatible URL: /{{ User.USERNAME_FIELD
}}/
```
Note: re\_new\_{{ User.USERNAME\_FIELD }} is only required if SET\_USERNAME\_RETYPE is True

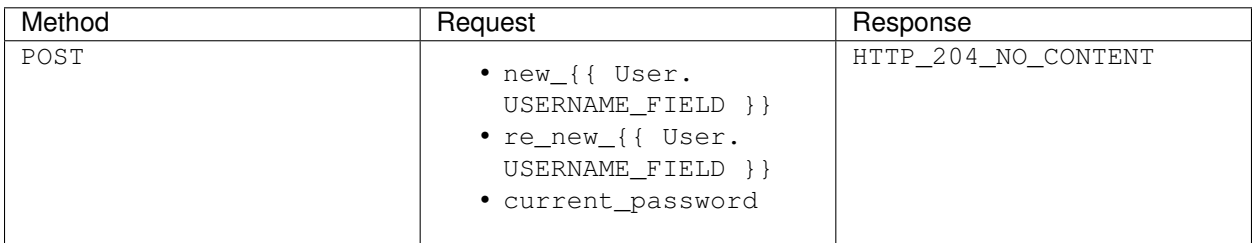

#### <span id="page-20-1"></span>**6.6 Set Password**

Use this endpoint to change user password.

Default URL: /password/

Note: re\_new\_password is only required if SET\_PASSWORD\_RETYPE is True

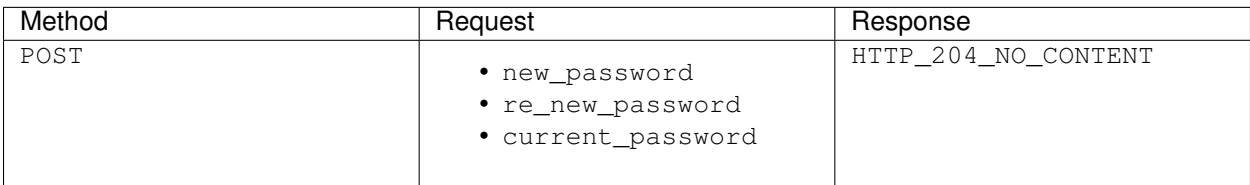

#### <span id="page-20-2"></span>**6.7 Reset Password**

Use this endpoint to send email to user with password reset link. You have to setup PASSWORD\_RESET\_CONFIRM\_URL.

Default URL: /password/reset/

Note: HTTP\_204\_NO\_CONTENT if PASSWORD\_RESET\_SHOW\_EMAIL\_NOT\_FOUND is False

Otherwise and if email does not exist in database HTTP\_400\_BAD\_REQUEST

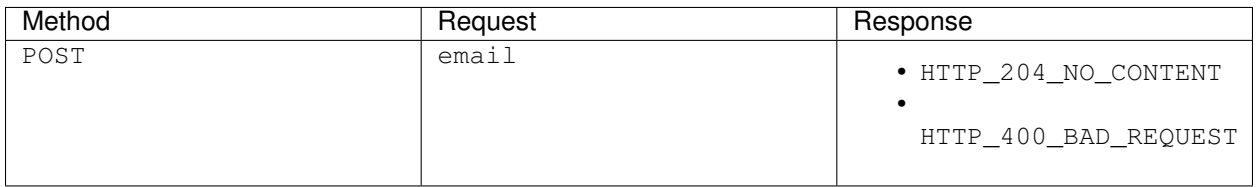

### <span id="page-21-0"></span>**6.8 Reset Password Confirmation**

Use this endpoint to finish reset password process. This endpoint is not a URL which will be directly exposed to your users - you should provide site in your frontend application (configured by PASSWORD\_RESET\_CONFIRM\_URL) which will send POST request to reset password confirmation endpoint.

Default URL: /password/reset/confirm/

Note: re\_new\_password is only required if PASSWORD\_RESET\_CONFIRM\_RETYPE is True

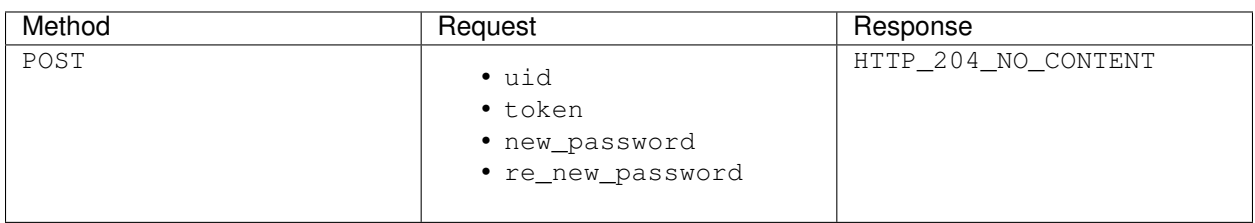

### Token Endpoints

#### <span id="page-22-1"></span><span id="page-22-0"></span>**7.1 Token Create**

Use this endpoint to obtain user [authentication token.](http://www.django-rest-framework.org/api-guide/authentication#tokenauthentication) This endpoint is available only if you are using token based authentication.

Default URL: /token/login/ Backward-compatible URL: /token/create/

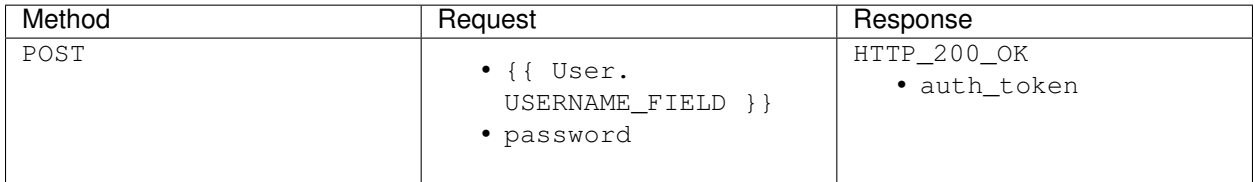

### <span id="page-22-2"></span>**7.2 Token Destroy**

Use this endpoint to logout user (remove user authentication token). This endpoint is available only if you are using token based authentication.

Default URL: /token/logout/ Backward-compatible URL: /token/destroy/

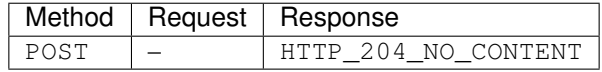

## JWT Endpoints

#### <span id="page-24-1"></span><span id="page-24-0"></span>**8.1 JWT Create**

Use this endpoint to obtain JWT.

Default URL: / jwt/create/

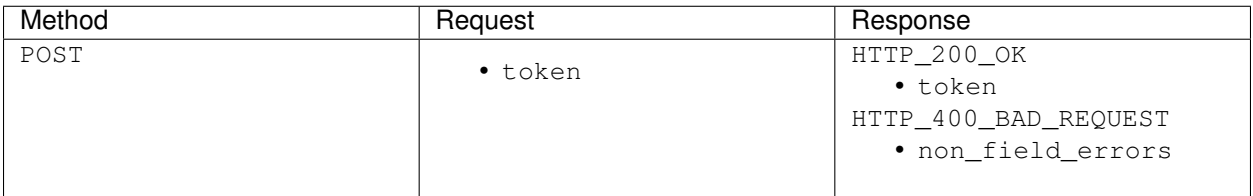

# <span id="page-24-2"></span>**8.2 JWT Refresh**

Use this endpoint to refresh JWT.

Default URL: / jwt/refresh/

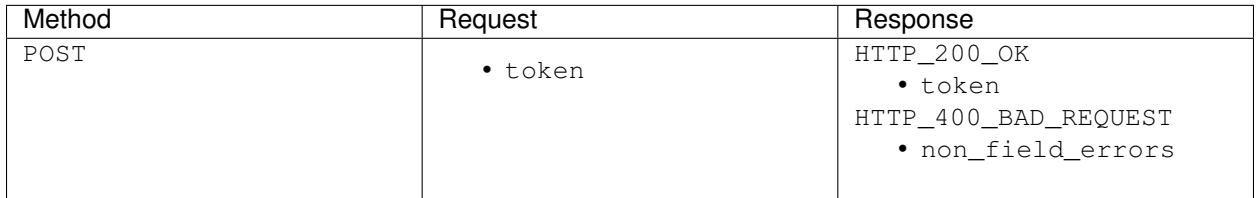

## <span id="page-25-0"></span>**8.3 JWT Verify**

Use this endpoint to verify JWT.

Default URL: / jwt/verify/

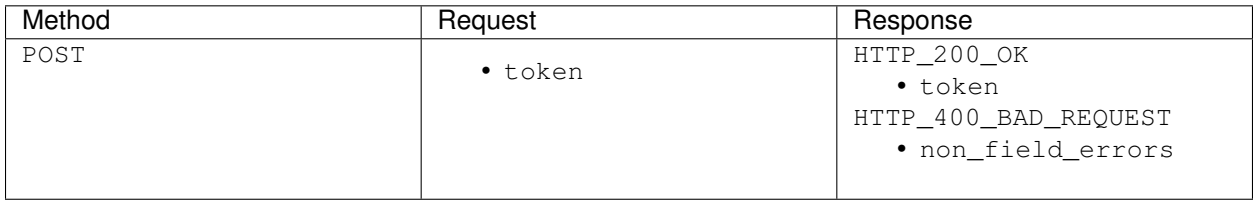

### Social Endpoints

<span id="page-26-0"></span>Warning: This API is in beta quality - backward compatibility is not guaranteed in future versions and you may come across bugs.

### <span id="page-26-1"></span>**9.1 Provider Auth**

Use this endpoint to obtain authorization URL for a given provider with the GET method or to obtain authentication token with POST method. List of providers is available at [social backend docs.](https://python-social-auth.readthedocs.io/en/latest/backends/index.html#social-backends)

Default URL: /o/{{ provider }}/

Note:

- redirect\_uri is provided via GET parameters not JSON
- state parameter isn't always required e.g. in case of OpenID backends

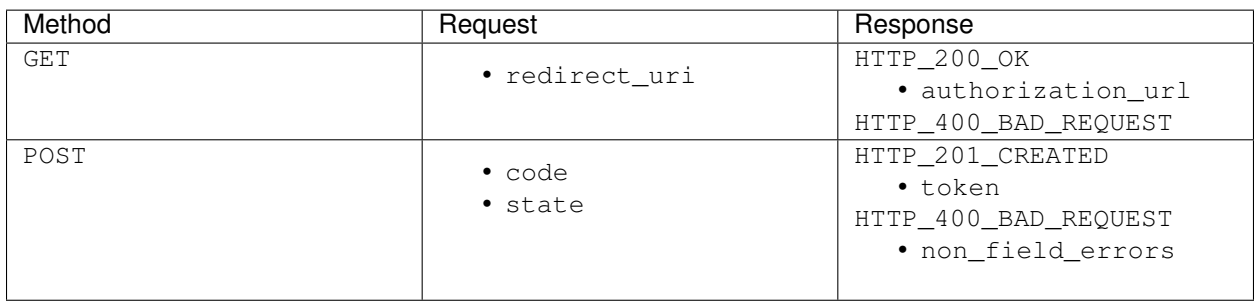

#### Migration Guide

#### <span id="page-28-1"></span><span id="page-28-0"></span>**10.1 Migrating from 1.1 to 1.2**

There is no urgent need to change anything as backward compatibility is retained. That being said we ask you to change usage from old endpoints to new ones for the warm fuzzy feeling of being more RESTful :)

#### <span id="page-28-2"></span>**10.2 Migrating from 0.x to 1.0**

The stable release has introduced a number of backward incompatible changes and purpose of this guide is to allow developer to quickly adapt a given project.

#### **10.2.1 Removal of UserEmailFactoryBase and its subclasses**

As mentioned in [Emails page](http://djoser.readthedocs.io/en/latest/emails.html) since 1.0 email support has been removed from Djoser and it is advised to use [django](https://github.com/sunscrapers/django-templated-mail)[templated-mail](https://github.com/sunscrapers/django-templated-mail) for use cases which were previously handled by djoser email support. You can find out more about it in the [project documentation.](http://django-templated-mail.readthedocs.io/en/latest/) Keep in mind that DOMAIN and SITE\_NAME settings have also been moved to django-templated-mail as described in [settings page.](http://django-templated-mail.readthedocs.io/en/latest/settings.html)

#### **10.2.2 Base URLs are no longer included with other URLs**

Previously djoser.urls.base were bundled with djoser.urls.authtoken, however in some cases developer might not need them and therefore if base URLs are needed it is now necessary to explicitly include them, e.g.:

```
urlpatterns = [
    (\ldots),
    url(r'^auth/', include('djoser.urls')),
    url(r'^auth/', include('djoser.urls.authtoken')),
]
```
#### **10.2.3 Dropped support for Django < 1.10**

Support for Django 1.8 and 1.9 has been dropped in Django REST Framework 3.7 and hence there was no reason to keep it in djoser. It is recommended to upgrade to Django 1.11, since 1.10 will EOL in December 2017. [Django](https://docs.djangoproject.com/en/1.11/internals/deprecation/) [Deprecation Timeline](https://docs.djangoproject.com/en/1.11/internals/deprecation/) and [Django Release Notes](https://docs.djangoproject.com/en/1.11/releases/) are very helpful in the process.

#### **10.2.4 Some View class names and URLs has been updated**

Also please note that for sake of consistency all URLs now end with a trailing slash. The trailing slash is optional to ensure compatibility with frontend tools that strip the trailing slash (eg Google's Chrome browser and Angular framework).

View class names:

- RegistrationView has been renamed to UserCreateView
- LoginView has been renamed to TokenCreateView
- LogoutView has been renamed to TokenDestroyView

#### Base URLs:

- register/ has been renamed to users/create/
- register URL name has been renamed to user-create
- activate/ has been renamed to users/activate/
- activate URL name has been renamed to user-activate

Token Based Authentication URLs:

- login/ has been renamed to token/create/
- login URL name has been renamed to token-create
- logout/ has been renamed to token/destroy/
- logout URL name has been renamed to token-destroy

### Emails

<span id="page-30-0"></span>Explicit email support has been removed from djoser in 1.0.0. It didn't make sense to handle such responsibility in a package, which should simply provide an implementation of common authentication-related REST endpoints.

Email support is now handled with the [django-templated-mail](https://github.com/sunscrapers/django-templated-mail) package.

Email classes can be overridden using [EMAIL setting](http://djoser.readthedocs.io/en/latest/settings.html#email)

#### Adjustment

<span id="page-32-0"></span>If you need to customize any serializer behaviour you can use the DJOSER['SERIALIZERS'] setting to use your own serializer classes in the built-in views. Or if you need to completely change the default djoser behaviour, you can always override djoser views with your own custom ones.

Define custom urls instead of reusing djoser.urls:

```
urlpatterns = patterns('',
    (\ldots),
    url(r'^register/$', views.CustomRegistrationView.as_view()),
)
```
Define custom view/serializer (inherit from one of djoser class) and override necessary method/field:

```
class CustomRegistrationView(djoser.views.RegistrationView):
    def send_activation_email(self, *args, **kwargs):
       your_custom_email_sender(*args, **kwargs)
```
You could check djoser API in source code:

- [djoser.views](https://github.com/sunscrapers/djoser/blob/master/djoser/views.py)
- [djoser.serializers](https://github.com/sunscrapers/djoser/blob/master/djoser/serializers.py)

#### Examples

#### <span id="page-34-1"></span><span id="page-34-0"></span>**13.1 Early detecting invalid password reset tokens**

When there is need to check if password reset token is still valid without actually resetting the password it is possible to approach the problem like so:

```
from django.contrib.auth.tokens import default_token_generator
from rest_framework import generics, permissions, status
from rest_framework.response import Response
from djoser import serializers
class PasswordTokenCheckView(generics.CreateAPIView):
   permission_classes = (
       permissions.AllowAny,
    \lambdatoken_generator = default_token_generator
    serializer_class = serializers.UidAndTokenSerializer
   def post(self, request, *args, **kwargs):
        serializer = self.get_serializer(data=request.data)
        serializer.is_valid(raise_exception=True)
       headers = self.get_success_headers(serializer.data)
        return Response(serializer.data, status=status.HTTP_200_OK, headers=headers)
```
Indices and tables

- <span id="page-36-0"></span>• genindex
- search